## **Ajuste del balance de blancos**

Puede ajustar el tono del color para adecuarse a la fuente de luz. **Nota :** 

Para seleccionar/mover el cursor hacia arriba/izquierda o hacia abajo/ derecha, presione el botón UP/< o DOWN/>.

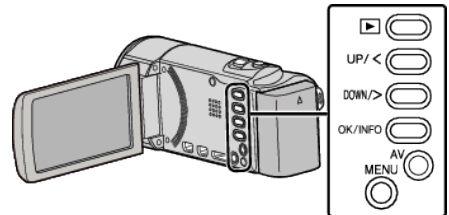

*1* Presione MENU.

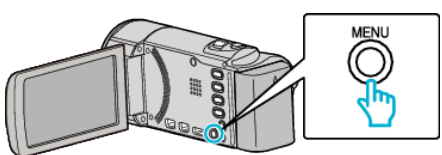

*2* Seleccione "AJUSTE MANUAL" y presione OK.

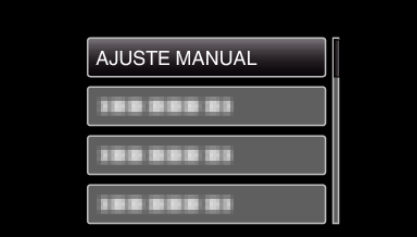

*3* Seleccione "BALANCE BLANCOS" y presione OK.

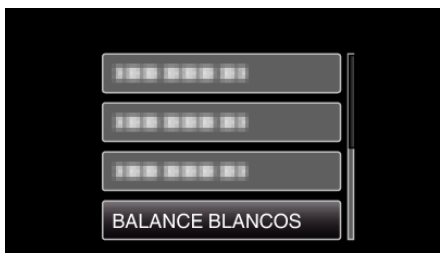

*4* Seleccione el ajuste de balance de blancos y presione OK.

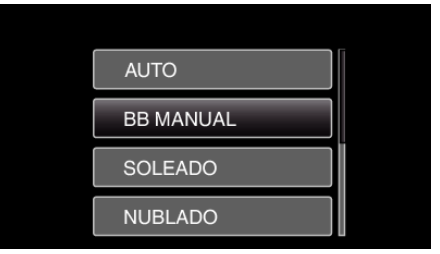

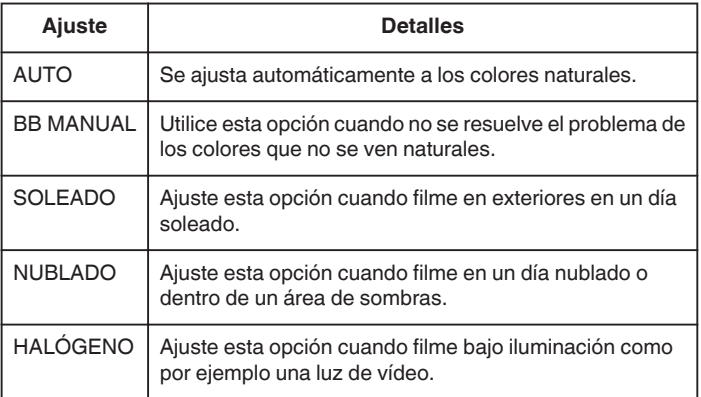

## **Uso de BB MANUAL**

- *1* Coloque un papel blanco delante de la lente de modo tal que cubra la pantalla.
- *2* Seleccione "BB MANUAL" y mantenga presionado OK.
	- 0 El cursor parpadea.
- *3* Deje de presionar OK después de que desaparezca el menú.